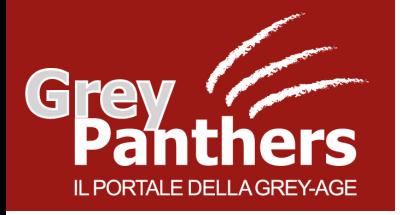

# **Home Banking e Moneta digitale**

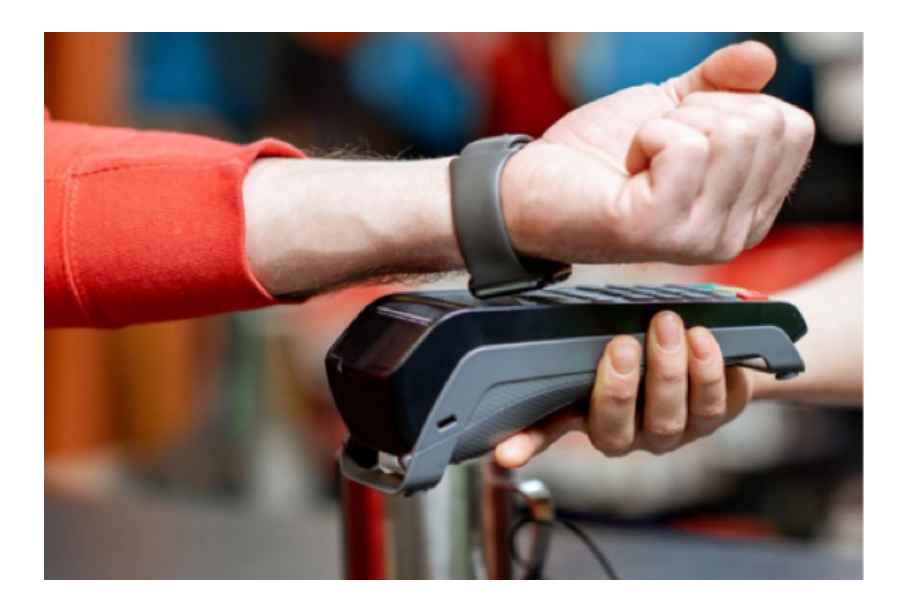

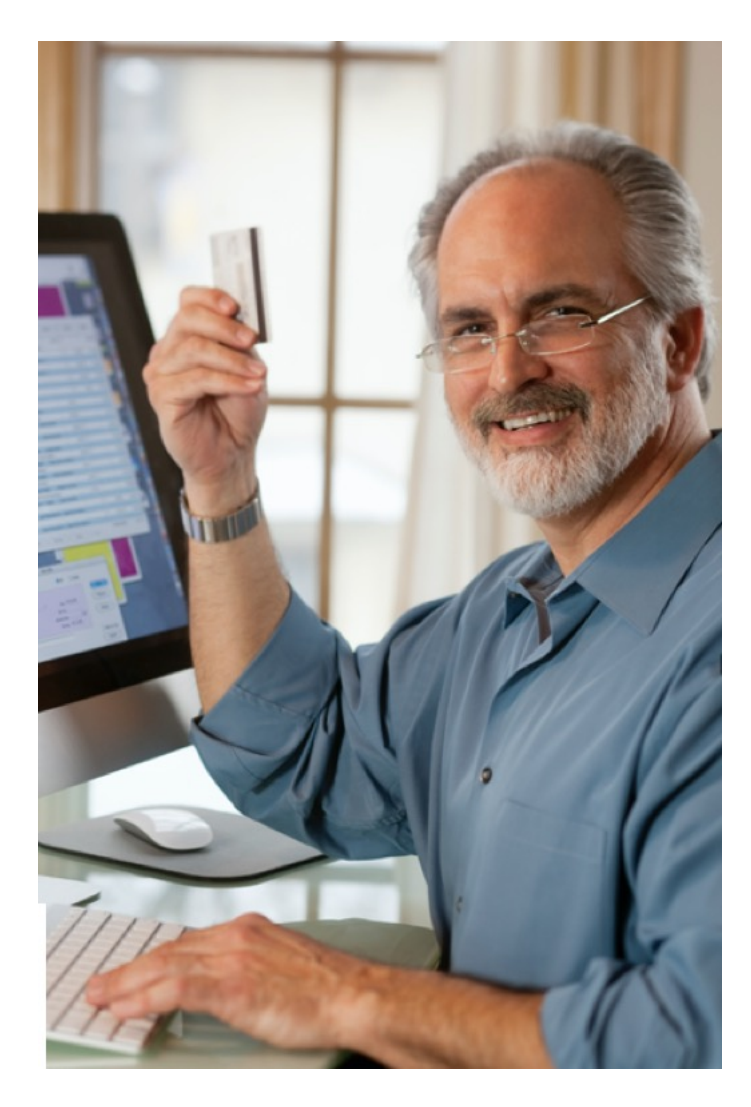

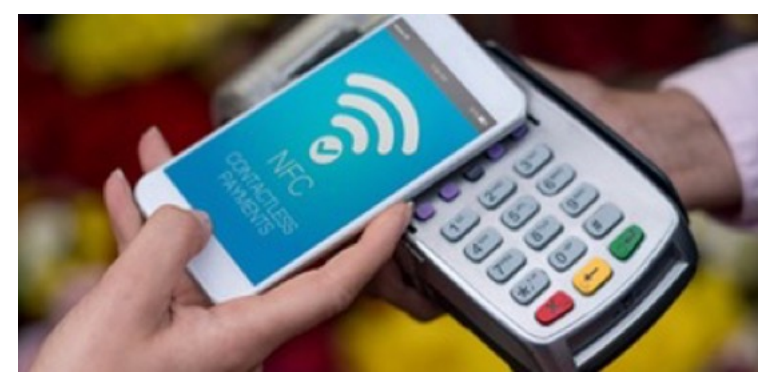

CORSO GREY PANTHERS – Febbraio '23

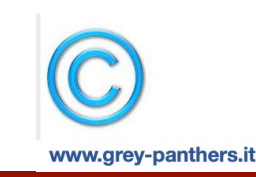

**Operazioni bancarie online, pagamenti elettronici digitali**

## **Dalla moneta alla Monetica**

La **monetica**, ovvero la **moneta automatica**, è l'insieme dei trattamenti elettronici, informatici e telematici necessari alla **gestione dei pagamenti tramite carte di credito, di debito, virtuali**.

Più in generale si occupa della gestione automatica, cioè informatizzata, del denaro.

# **Monetica, la moneta diventa digitale**

**VISA** 

 $\triangle$  Pay

**Master** 

**SAMSUNG** 

**AMERI** 

**G** Pay

# **Monetica sempre più diffusa**

Sino a qualche anno fa la sfida dei pagamenti digitali si poteva sintetizzare in tre parole: **Conquista, Fiducia** e **Abitudini**. I **New Digital Payment** dovevano conquistare da una parte la fiducia negozianti e dall'altra uno spazio crescente nelle abitudini dei consumatori.

**Oggi la sintesi più efficace della situazione dei pagamenti digitali in Italia** arriva dall'immagine proposta da Umberto Bertelè, Responsabile dell'Osservatorio Mobile Payment della School of Management del Politecnico di Milano:

"*Mi commuovo – ha confessato – quando un taxista a cui chiedo di pagare con strumento di pagamento elettronico, mi dice sì".*

**E' un segno, quotidiano e comune e dunque importantissimo, di come sia cambiato l'atteggiamento e la consapevolezza sociale verso i pagamenti digitali nel nostro Paese.**

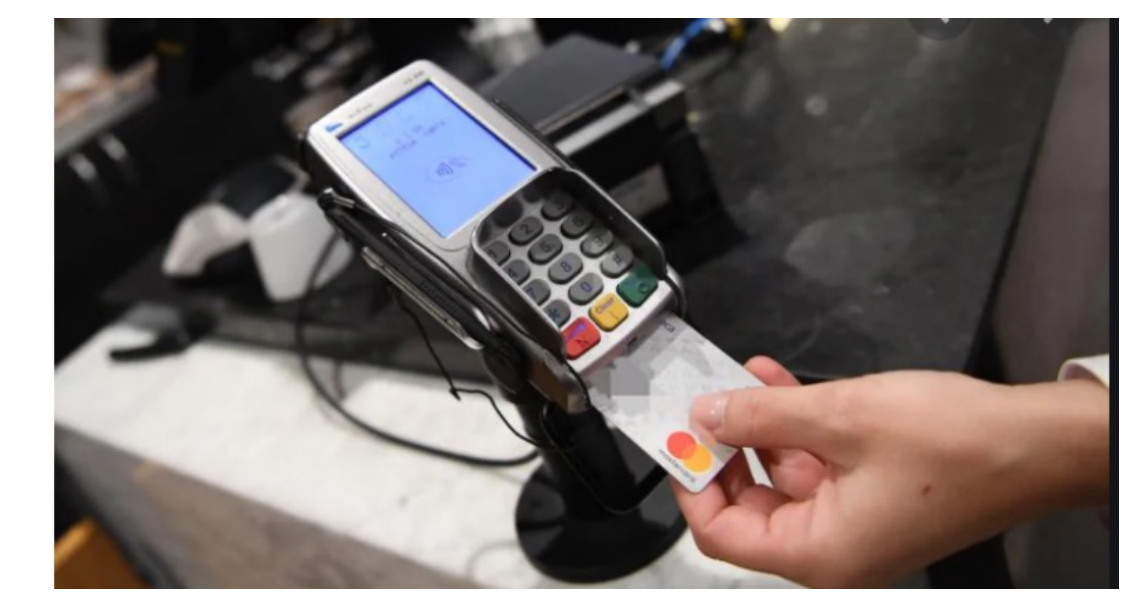

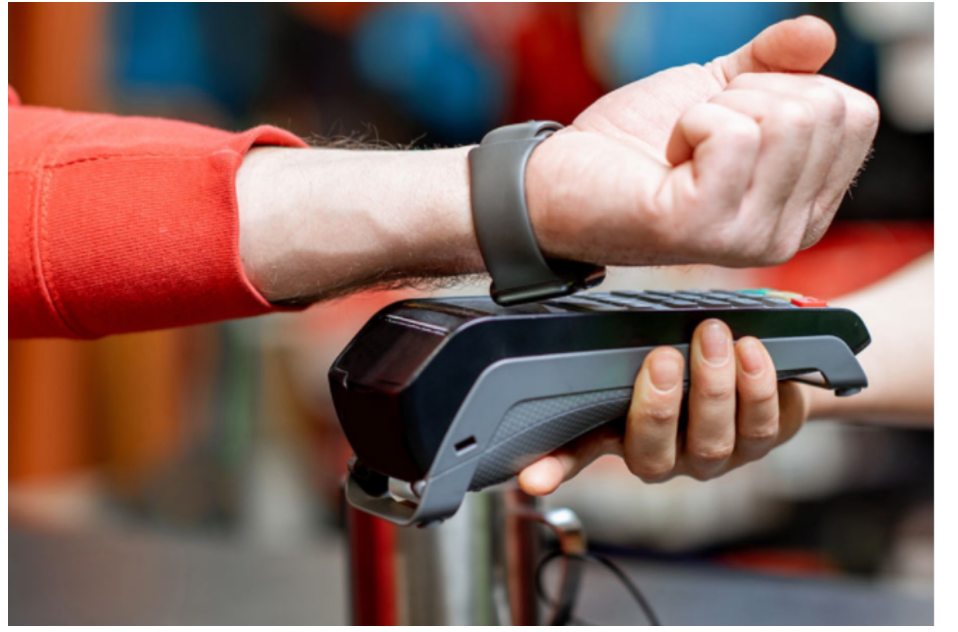

## **La fiducia dei negozianti, l'abitudine dei consumatori**

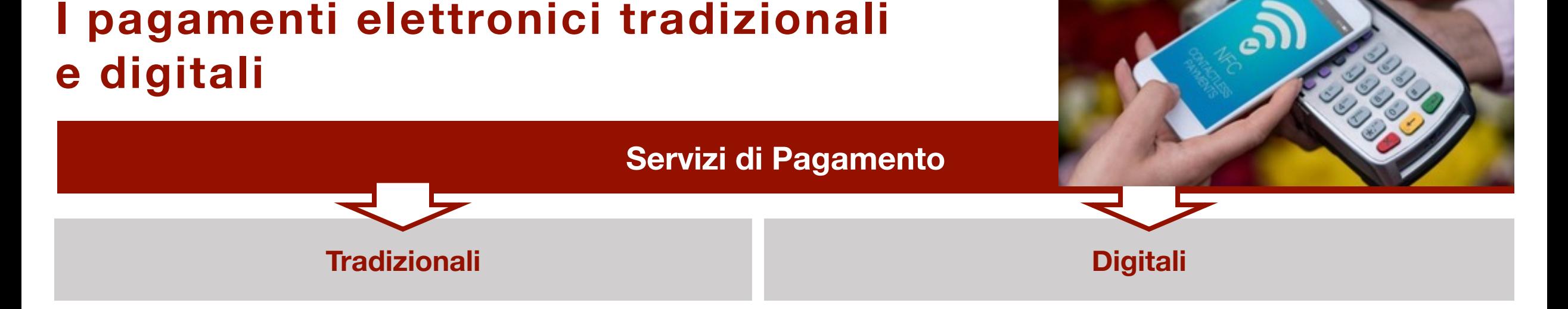

Sono definiti **Pagamenti Tradizionali** tutti i tipi di pagamento in Moneta Bancaria e in Moneta elettronica con pagamento su **POS Tradizionali**, esistenti prima dello sviluppo dei servizi di pagamenti su Internet.

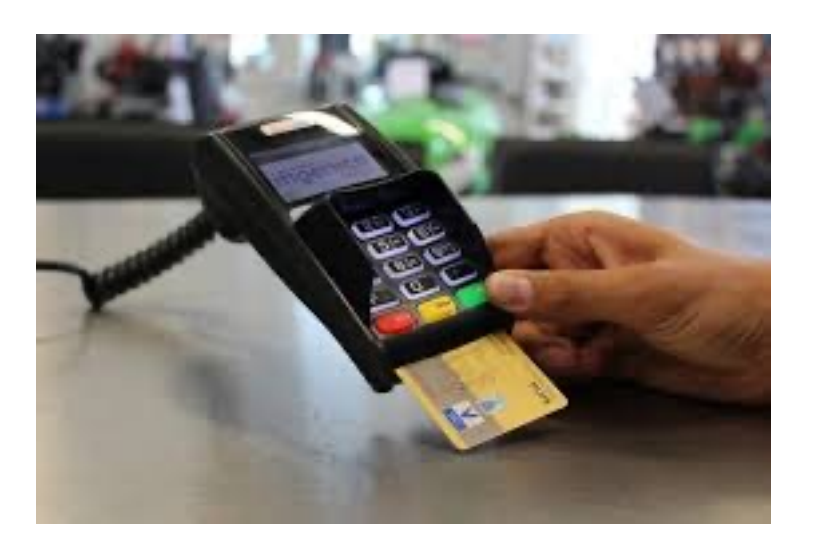

Sono definiti **Pagamenti Digitali** tutti i tipi di pagamento che avvengono con scambio di Moneta Elettronica: **acquisti web, disposizioni di trasferimento di denaro (e-payment e mobile payment).** In questa categoria ci sono anche pagamenti istantanei eseguiti su uno stesso circuito (ad es. **PayPal**) e quelli effettuati in negozi fisici attraverso **tecnologia NFC** (**pagamenti da smartphone), Contactless oppure tramite QRcode.**

**NFC= Near Field Communication**, detta anche comunicazione di prossimità, è una tecnologia di ricetrasmissione che fornisce connettività senza fili a distanza, senza contatto fisico di Bancomat o carte di Credito (contactless) a corto raggio (fino a un massimo di 10 cm)

## **I vantaggi dei pagamenti elettronici e digitali**

- **Tracciabilità** completa delle transazioni
- **Agevolazione del business** grazie all'uso del computer e al collegamento via internet in tutto il mondo
- **Movimentazione sicura** di valori possibilità di annullare una transazione contestualmente al pagamento (Rollback) o successivamente mediante apertura di una pratica (Chargeback)
- **Garanzia** di sicurezza dell'operazione del dare/avere grazie alle infrastrutture che gestiscono le transazioni (es. Visa)
- **Attualità**: la globalizzazione del business richiede strumenti
	- Affidabili H24
	- Difficilmente «penetrabili» da malintenzionati
	- Regolati da standard internazionali

# **Tracciabilità e movimenti sicuri**

#### **Bancomat? No ATM /1**

L'**ATM**, acronimo di **Automated Teller Machine**, è lo sportello automatico che può essere utilizzato dal cliente di una banca per prelevare denaro contante ed effettuare alcune operazioni, utilizzando una carta magnetica personale (il Bancomat).

Generalmente tramite sportello ATM è possibile:

- consultare saldo e movimenti
- fare bonifici e inviare denaro
- pagare MAV, RAV e utenze
- versare contati e assegni
- effettuare la ricarica del cellulare.

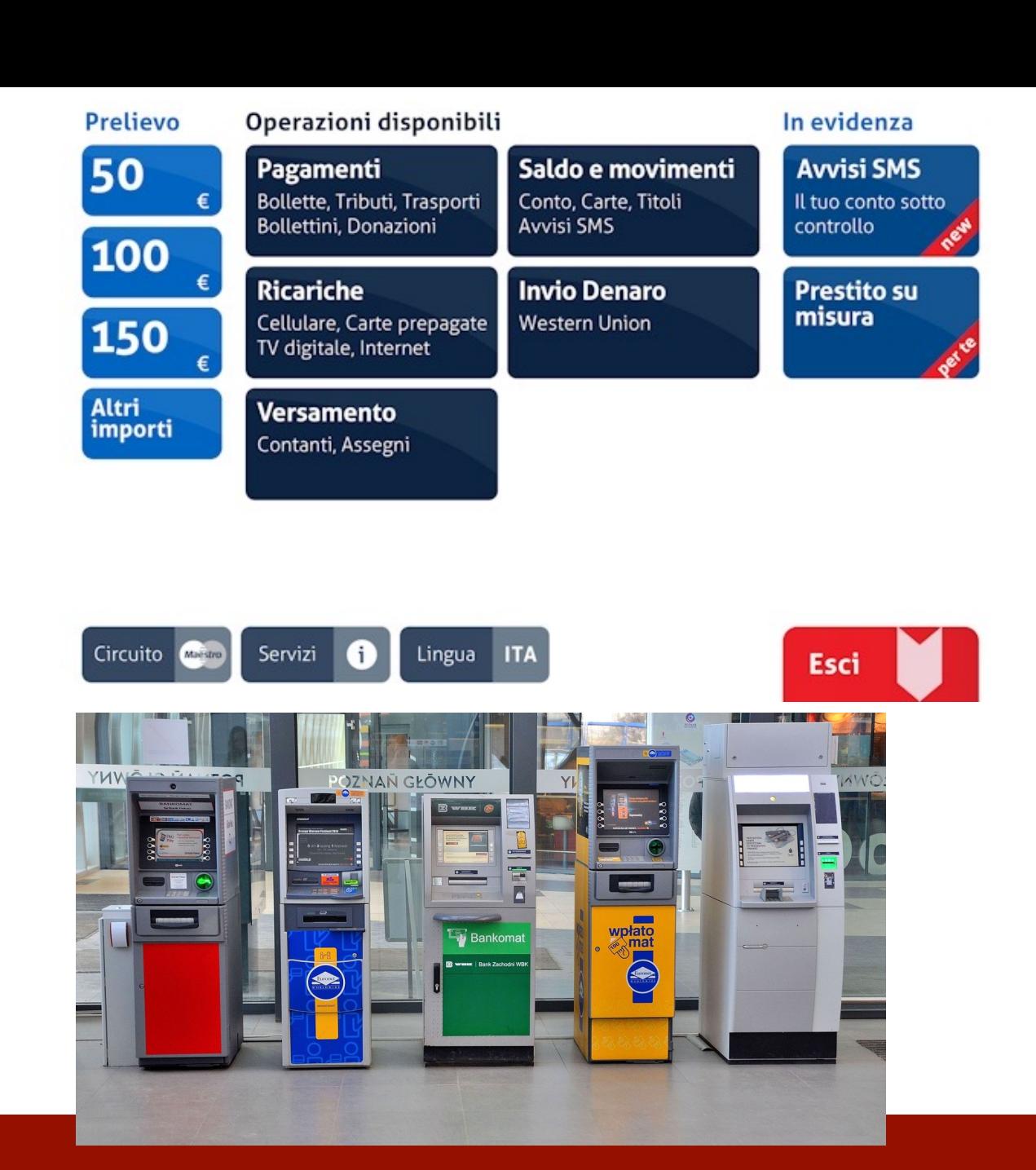

## **Sportelli Bancomat non solo per fare prelievi**

#### **Bancomat? No ATM /2**

In Italia, la maggior parte degli ATM opera su circuito Bancomat.

BANCOMAT S.p.A. gestisce i circuiti di pagamento e prelievo identificati dai marchi:  $\odot$ 

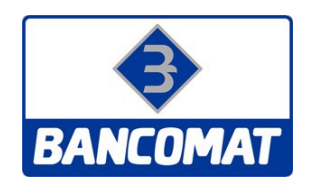

**BANCOMAT:** circuito per il prelievo di denaro contante da sportelli automatici (ATM)

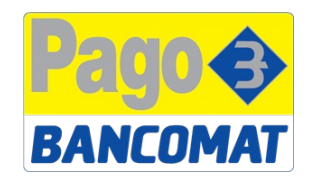

**PagoBANCOMAT:** circuito per il pagamento di beni e servizi presso i terminali POS abilitati (POS) tramite carte

**BANCOMAT Pay :** circuito per i pagamenti istantanei e digitali

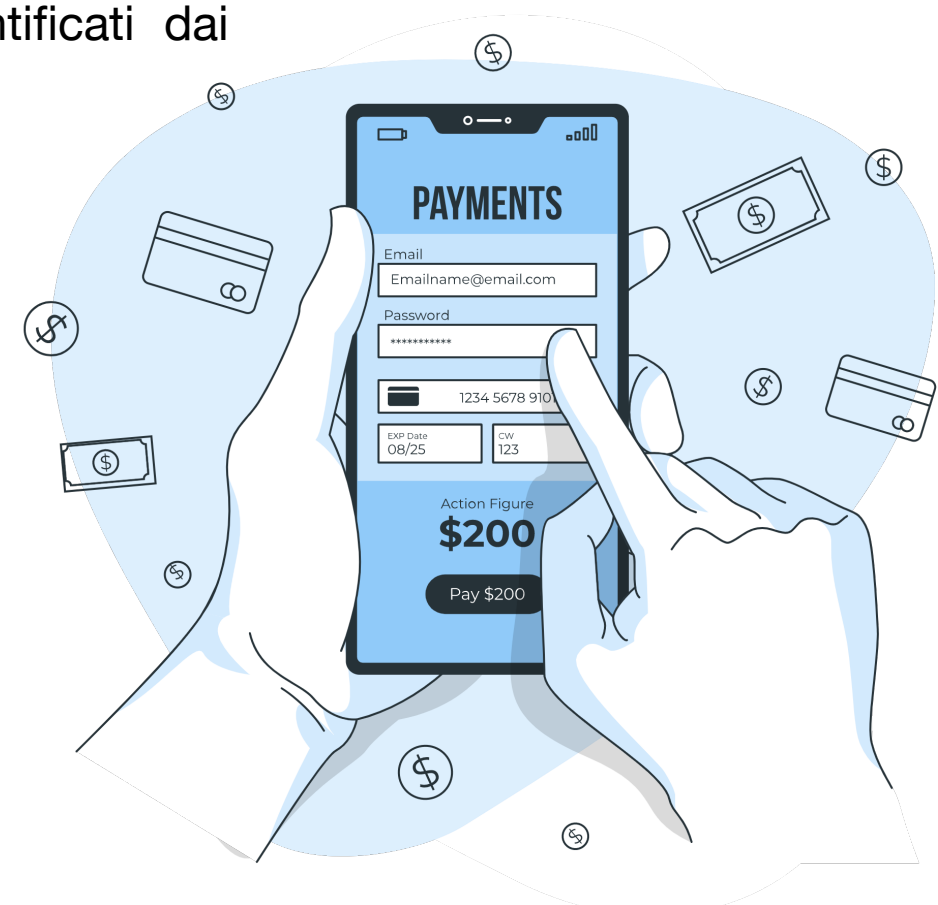

# **Stesso nome per servizi diversi, con la medesima garanzia**

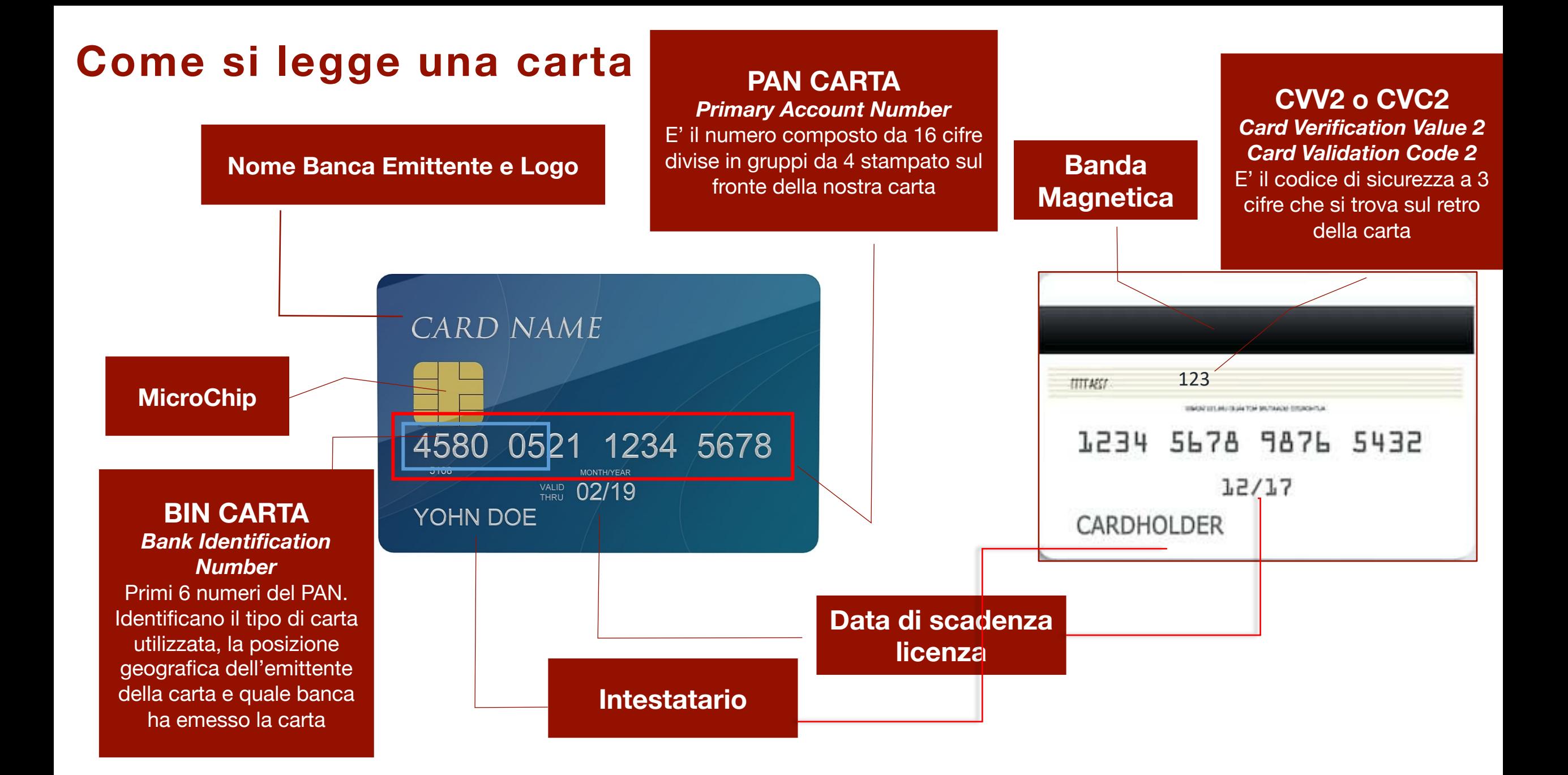

## **La carta di debito (spesso chiamata «bancomat»)**

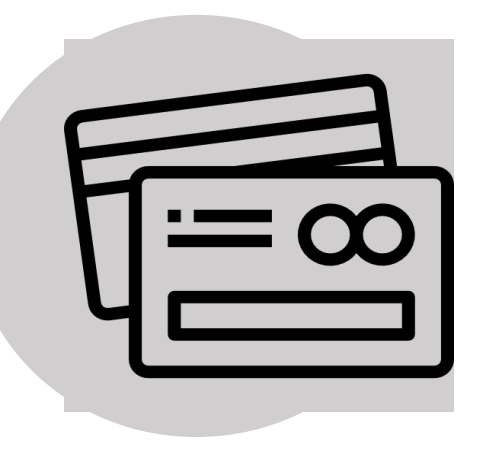

La carta di debito è rilasciata da una banca o altro intermediario finanziario presso il quale si ha un conto

#### **Caratteristiche:**

- consente acquisti presso gli esercenti convenzionati e prelievi di contante da sportelli automatici;
- sono previsti limiti di importo mensili per gli acquisti, nonché limiti mensili e giornalieri per i prelievi di contante;
- le operazioni vengono addebitate di volta in volta sul conto del debitore;
- l'esecuzione dell'operazione presuppone la presenza dei fondi;
- presso gli ATM si possono anche pagare bollette, effettuare ricariche telefoniche o accedere ad altri servizi.

# **Operazioni possibili solo in presenza di fondi**

## **La carta di credito**

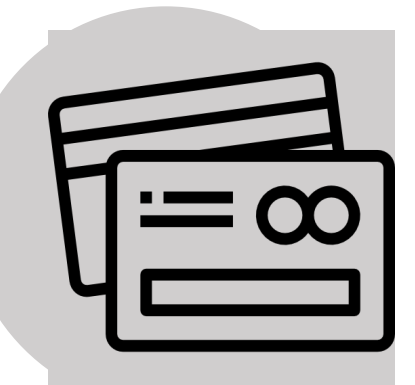

La carta di credito viene rilasciata da una banca o altro intermediario finanziario sulla base di un contratto.

#### **Per avere la carta di credito devo per forza avere un conto corrente?**

Tendenzialmente sì, se parliamo, però, delle carte di credito «normali». Esistono, infatti, due sottocategorie in tema di carta di pagamento per le quali non è necessario avere un conto corrente, ovvero le carte di **credito revolving** (consente di rateizzare il pagamento) e le **carte ricaricabili**, oggi molto richieste in quanto non sono previste le spese accessorie per il mantenimento di un conto corrente.

#### **Caratteristiche:**

- consente acquisti presso gli esercenti convenzionati e prelievi di contante da sportelli automatici, quest'ultima operazione configura un anticipo di contante e prevede il pagamento di un interesse;
- gli importi spesi sono pagati dal titolare della carta in un momento successivo all'utilizzo, generalmente con cadenza mensile (o più ampia), in un'unica soluzione o a rate;
- Se previsto, inoltre, le carte possono essere utilizzate per effettuare pagamenti di tipo ripetitivo (addebiti diretti).

## **Le spese sono pagate successivamente all'utilizzo**

#### **La carta prepagata**

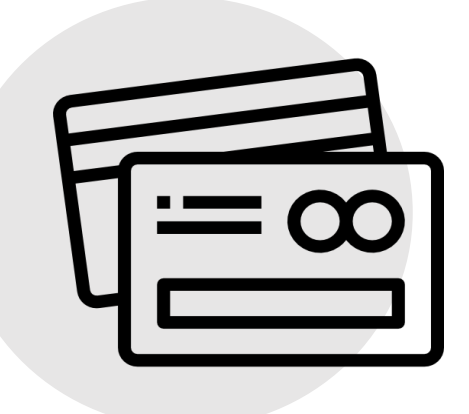

La carta prepagata viene rilasciata da una banca o altro intermediario finanziario. Per avere una carta prepagata non è necessario essere titolari di un conto corrente.

#### **Caratteristiche:**

- consente di effettuare pagamenti e prelievi a valere su una somma predepositata dal titolare presso l'emittente;
- può essere ricaricabile o non ricaricabile;
- i pagamenti e i prelievi effettuati riducono, di volta in volta, la somma versata dal titolare, fino al suo esaurimento
- Se la carta è ricaricabile la somma disponibile può essere ricostituita, nei limiti consentiti dalla legge e dall'emittente;
- Le carte prepagate possono essere dotate di codice IBAN: in questo caso, sono abilitate a ricevere accrediti ed effettuare pagamenti al pari di un conto tramite, ad esempio, bonifici o addebiti diretti.

## **Carta prepagata, senza avere un conto corrente**

#### **Le carte virtuali**

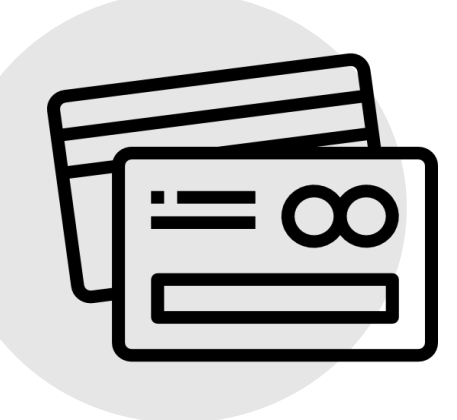

La carta di pagamento virtuale è una tipologia di carta può essere attivata o acquistata da una banca o altro intermediario finanziario o autorizzato. Solitamente, le carte virtuali sono collegate a carte reali, fisiche.

Le carte di pagamento virtuali possono essere:

- **"Carta virtuale usa e getta":** al momento di effettuare il pagamento si genera una carta virtuale dal proprio home banking, i cui codici non sono più validi dopo il movimento di denaro. Per i successivi acquisti sarà necessario, quindi, creare nuove carte virtuali.
- **"Di durata":** per queste carte è, invece, indispensabile specificare e stabilire i mesi di durata dello strumento virtuale - ovverosia occorre identificare una vera e propria data di scadenza in base alle proprie necessità

**Perché usare una carta virtuale? Le carte virtuali forniscono un grado di sicurezza in più.** Le carte virtuali permettono di usare dati differenti rispetto a quelli della carta fisica, infatti vengono forniti un altro codice di 16 cifre, un'altra scadenza e un altro CVV2, numeri "fittizi" da utilizzare solo per la carta virtuale.

# **Comodità e sicurezza di pagamenti "usa e getta"**

#### **Consigli utili per usare in sicurezza le carte di pagamento**

**Custodire** la carta con cura (**mai insieme al PIN!**) ed evitare di separarsene (ad esempio al ristorante); non comunicare mai ad altri le **informazioni di dettagli delle proprie carte.**

**2**

**1**

Se ci si accorge di **un uso non autorizzato** della carta comunicare subito alla propria banca; mentre se la si smarrisce o si è derubati, **bloccarla immediatamente**, in modo da evitarne l'uso fraudolento e **rivolgersi alle forze dell'ordine** per sporgere denuncia.

**3**

Quando si è allo **sportello automatico** (ATM) della banca seguire alcuni accorgimenti, come impedire che qualcuno possa leggere e memorizzare il proprio PIN mentre lo si digita (ad esempio, coprire la tastiera con la mano) e non lasciarsi distrarre da estranei mentre si compiono operazioni (potrebbe trattarsi di un tentativo di raggiro).

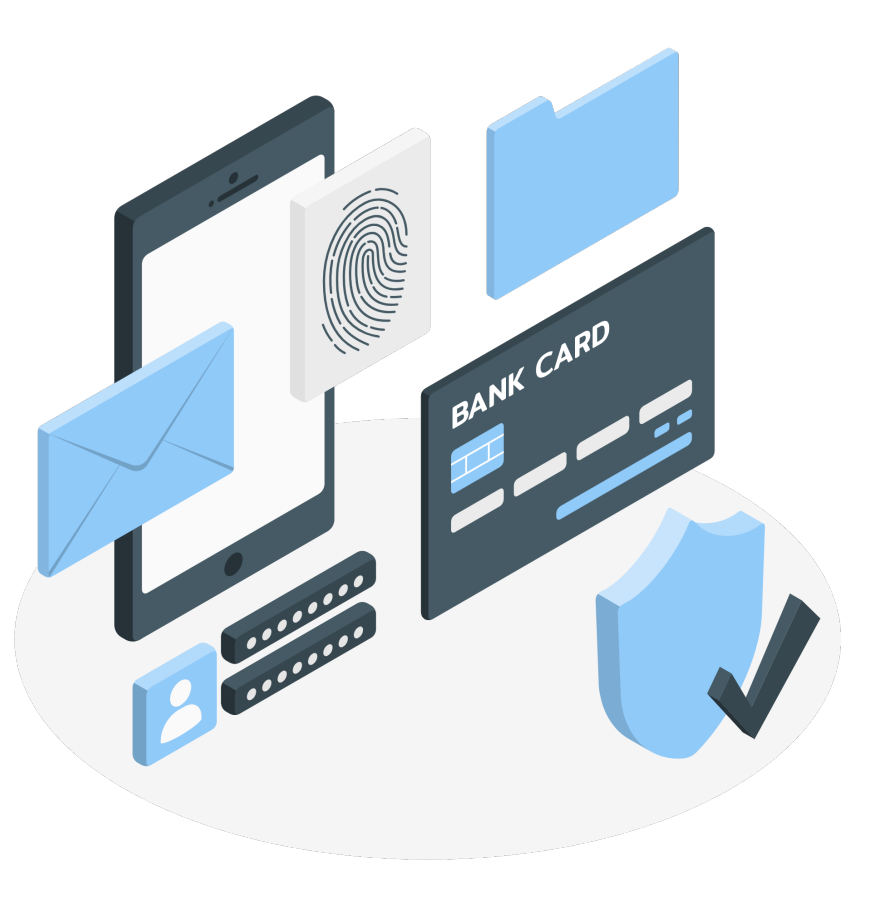

### **L'e-Commerce**

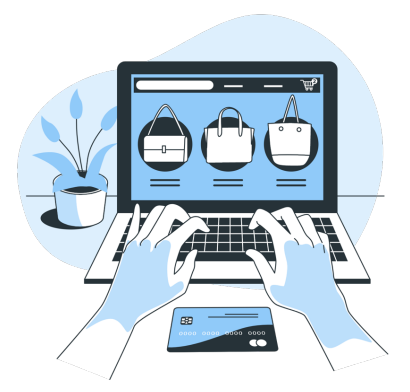

Con il termine **e-Commerce** è genericamente definito **l'insieme delle transazioni commerciali effettuate via Internet.** Durante la pandemia, le piattaforme di e-Commerce di tutto il mondo hanno avuto un vero e proprio boom di accessi e vendite, complice l'isolamento domestico, che ha convinto tante persone a fare per la prima volta un acquisto online.

La piattaforma di e-Commerce più grande al mondo è **Amazon**, dove è possibile acquistare una vastissima gamma di beni e servizi.

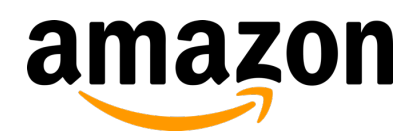

Come effettuare un acquisto su Amazon:

- 1. Collegarsi al sito https://www.amazon.it/, nel campo di ricerca inserire il nome dell'oggetto che si desidera acquistare e cliccare su «Aggiungi al carrello»
- 2. Cliccare su «Procedi all'acquisto» dopo aver controllato gli articoli aggiunti al carrello
- 3. Accedere al proprio account o creane uno nuovo, se questo è il primo ordine
- 4. Inserire un indirizzo di spedizione, scegliere il metodo di spedizione e infine aggiungere i dettagli del proprio pagamento
- 5. Controllare i dettagli dell'ordine. Assicurarsi di aver aggiunto un Buono Regalo o un eventuale codice promozionale che si vuole utilizzare per l'ordine stesso
- 6. Cliccare su «Acquista ora».

#### **Consigli utili per usare in sicurezza l'e-commerce**

Evitare di effettuare transazioni online da **computer condivisi** o **postazioni in luoghi che potrebbero essere poco sicuri**, come hotel e bar e caffetterie. Al termine di ogni acquisto, ricordare di effettuare il **log-out** dal sito di e-commerce. **1 2** Utilizza **credenziali diverse per autenticarsi su siti diversi** ed<br>**2** evitare il "salvataggio automatico" delle password sul browser. Per **evitare** di incorrere in **truffe di natura commerciale**, valutare sempre le recensioni lasciate da altri utenti **sull**'**affidabilità del venditore** a cui ci si sta rivolgendo: un'offerta troppo conveniente potrebbe nascondere una truffa. **3**

 $$2,25$  $$1,50$ \$1,00  $$0.50$  $\overline{PA}$ 

Fonte: ABI, Home Banking, Carte, e-Commerce ... Regole semplici per pagamenti sicuri, 2017.

## **Consigli utili per usare in sicurezza l'e-commerce**

#### **LO SAPEVATE CHE...**

Nel campo indirizzo, cioè nella barra del browser, la scritta cambia da http a **HTTPS** quando si passa a una connessione protetta da un "**certificato di sicurezza**", utile per identificare il mittente delle informazioni sul sito e utilizzato sempre per svolgere pagamenti online. Occorre prestare quindi molta attenzione che il testo sia in **https**, soprattutto quando si è sul sito della banca, su siti di e-commerce o si devono compiere operazioni di pagamento online.

Quando si parla di **SPAM** ci si riferisce a richieste che possono arrivare via email o SMS che invitano all'apertura di allegati o rimandano a link sospetti (potrebbero sembrare inviate dalla propria banca, da compagnie telefoniche, circuiti di pagamento, insomma da siti noti, proprio per indurci ad aprirli). **Diffidare sempre**

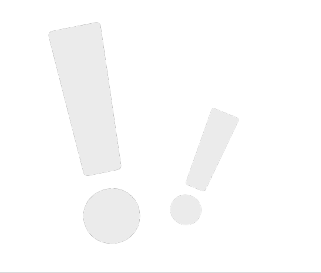

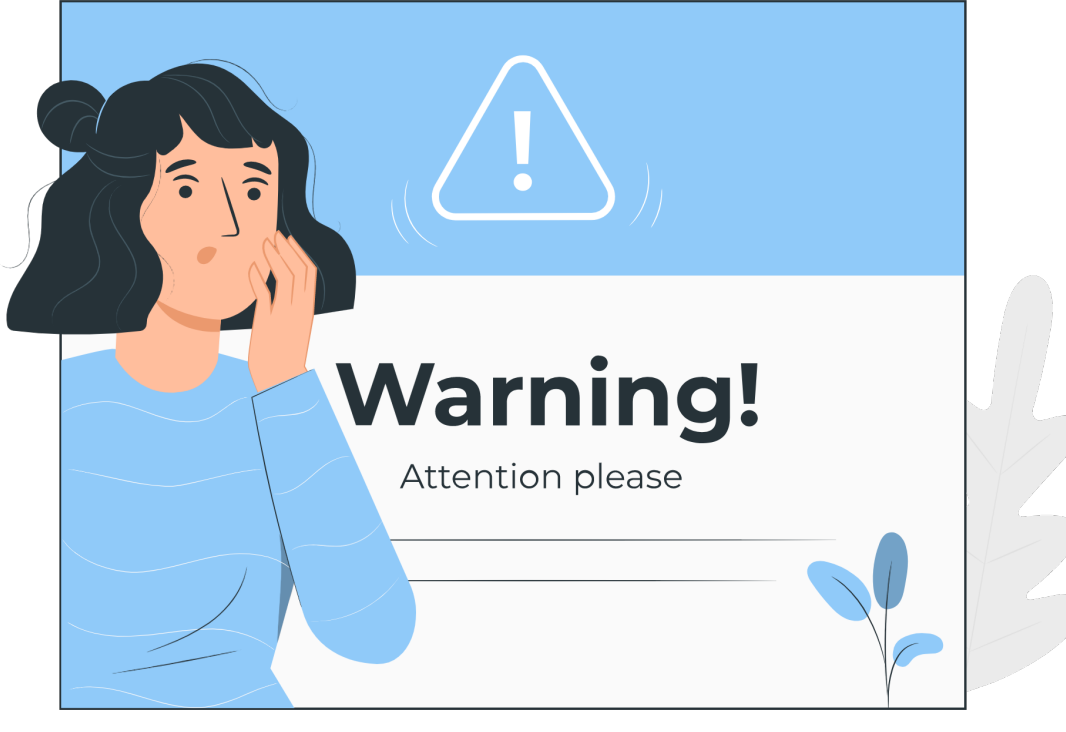

Fonte: ABI, Home Banking, Carte, e-Commerce ... Regole semplici per pagamenti sicuri, 2017.

# **Cos'è l'Home Banking?**

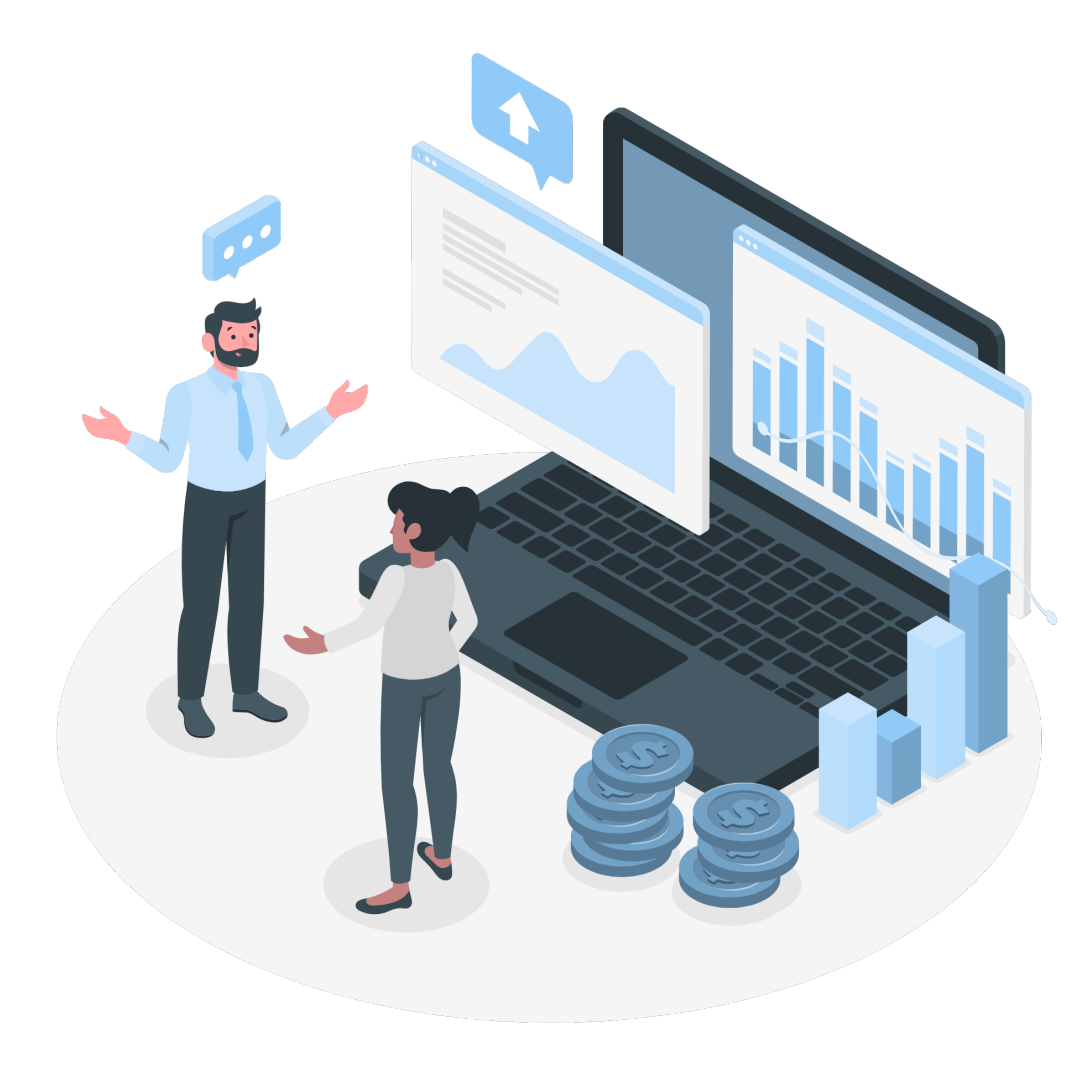

Home banking (o **Internet Banking**) indica quei servizi bancari che consentono al cliente di effettuare **operazioni bancarie da casa o da remoto**, mediante collegamento telematico.

Con l'home banking, **non è più necessario recarsi sempre fisicamente in banca** per effettuare tutte le operazioni richieste dalla gestione delle nostre finanze.

È sufficiente collegarsi a Internet da casa propria o da qualunque postazione per poter **accedere al proprio conto** online ed effettuare in **autonomia** diverse operazioni di sportello, evitando così code e spostamenti, e senza l'intervento di personale addetto.

## **La comodità della nostra Banca, a casa**

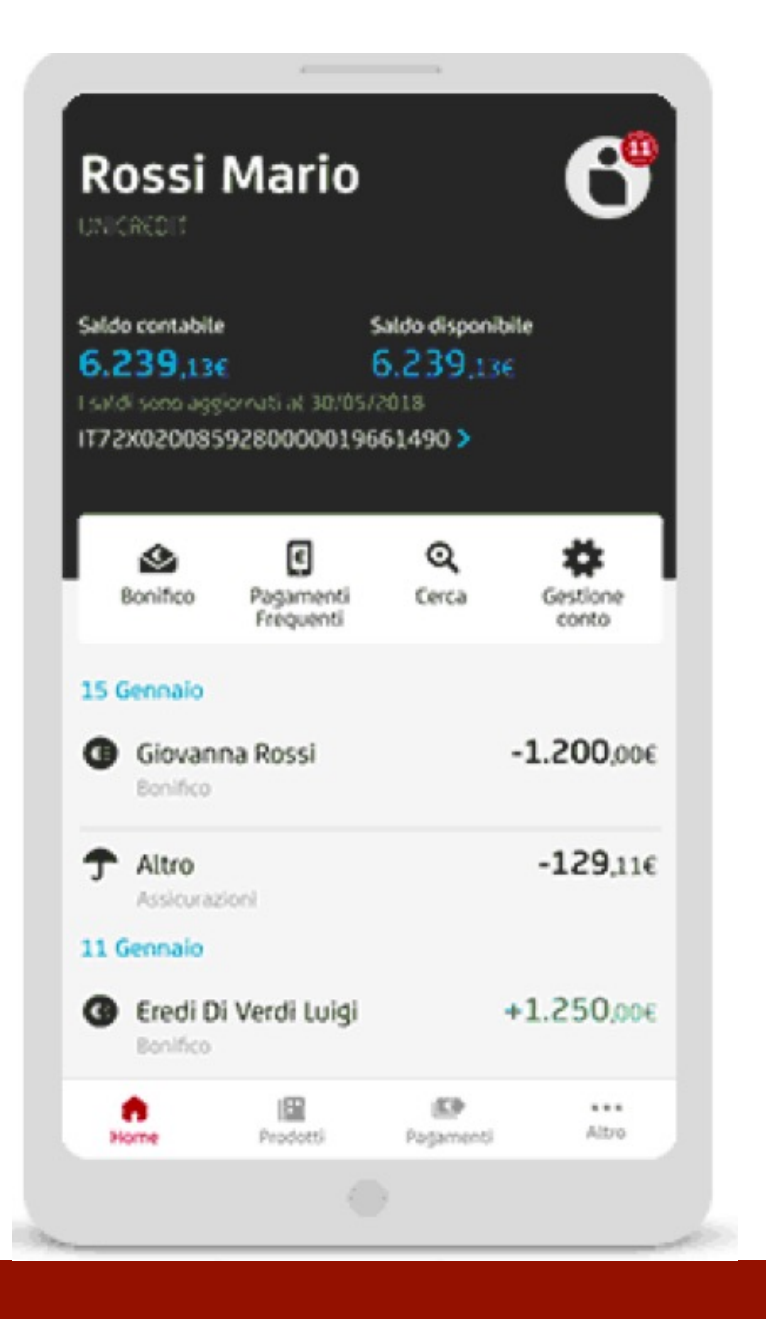

# **Come si attiva l'Home Banking?**

I servizi di Home Banking sono offerti dalla banca direttamente all'apertura del conto corrente. Tutti i conti correnti, anche quelli più di vecchia data ora sono accessibili online.

A ogni utente corrisponde un **account** e con **username** (indirizzo email) **e password**, può così accedere all'area personale del sito dell'istituto bancario e alla sua corrispondente App.

Si ha così accesso a un menu da cui svolgere diverse operazioni e transazioni riferite al proprio conto corrente. Online si possono fare tutte le operazioni che una volta richiedevano la presenza allo sportello (bonifici, giroconto, pagamenti di F24, lista movimenti, verifica estratto conto anche di Bancomat e carte di credito/debito, ecc.)

Inoltre si può gestire il proprio portafogli di investimenti, verificando titoli e azioni e compiere operazioni di acquisto e vendita.

# **Tutte le operazioni, da pc o smartphone**

# **Come si accede all'Home banking?**

Per poter accedere all'home banking, sia da **PC** sia da **App** è sufficiente seguire alcuni semplici passaggi, che variano a seconda della banca:

• Andare sul **sito** della banca (da PC o Smartphone) oppure

Aprire l'**App** della banca (da Smartphone)

- Cliccare sulla sezione «**Accesso area clienti**» o dicitura simile (varia a seconda della banca)
- Inserire il **Codice di adesione/codice cliente/username (**varia a seconda della banca)
- Inserire il **PIN/password**
- Confermare l'accesso con uno **strumento di sicurezza** (codice OTP o notifica sull'App della banca)

# **Home Banking, un servizio disponibile per ogni correntista**

## **Come si accede Mobile banking ?**

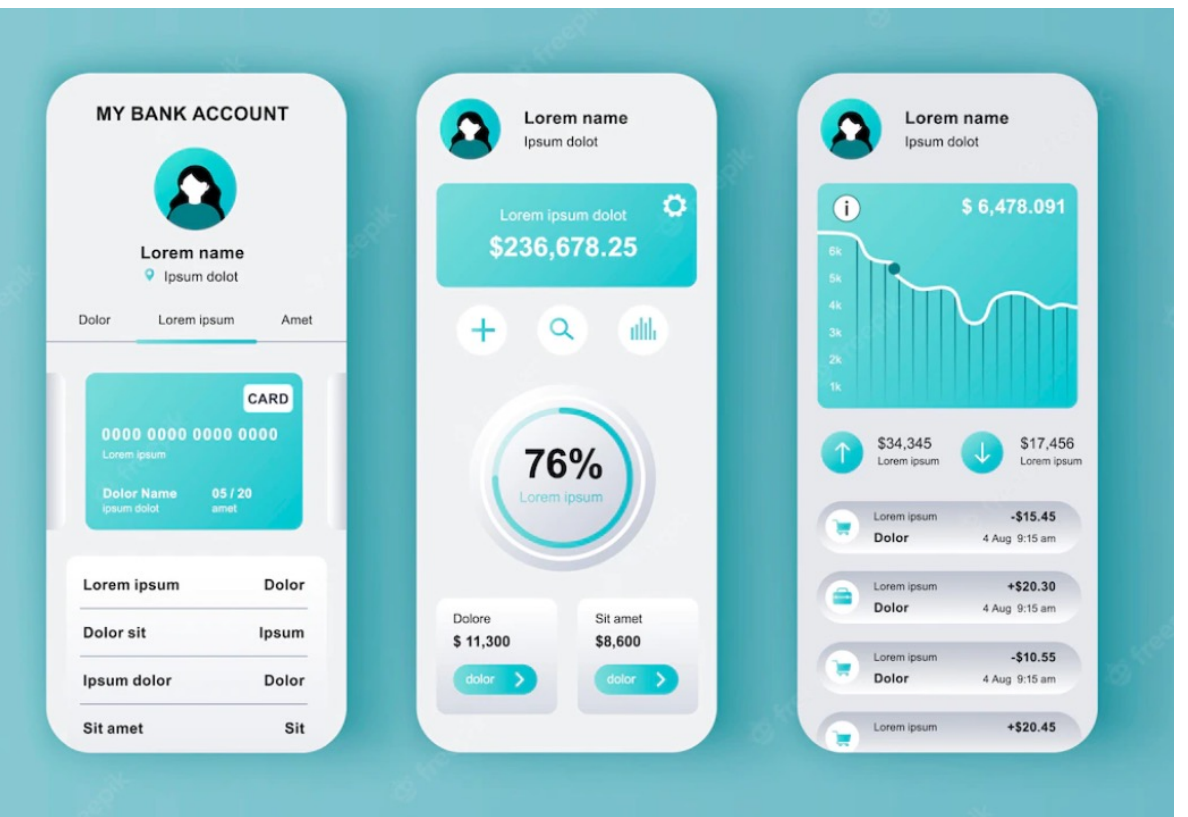

L'home banking è raggiungibile anche attraverso **applicazioni mobile della propria banca.** Si può effettuare il **download gratuito** dell'App della propria banca dagli store ufficiali di **Google** e **Apple**.

**Le App fungono inoltre da strumento di sicurezza**. Generalmente, infatti, esse includono la funzione "**mobile token**", una soluzione tecnologica che genera in maniera automatica delle password (dette **OTP - One Time Password**) valide per un solo utilizzo, rendendo nei fatti impraticabili i tentativi di falsificare le credenziali di accesso alle aree personali.

•

## **App della banca, strumento fondamentale per la sicurezza**

# **Funzionalità e operazioni possibili /1**

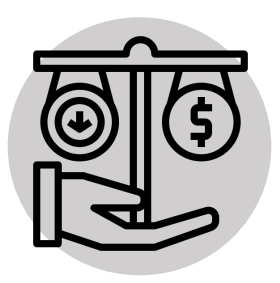

#### **Controllo saldo e ultimi movimenti**

Solitamente, dalla home page del proprio conto corrente online si accede direttamente al saldo e agli ultimi movimenti. Da qui, quindi, si può verificare immediatamente lo stato delle nostre finanze e monitorare se ci sono stati movimenti anomali

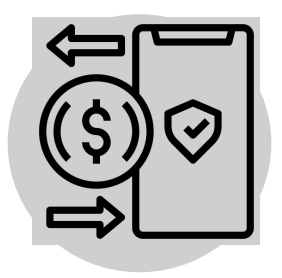

#### **Effettuare bonifici e giroconti**

Nell'area euro o internazionali con valuta estera, per inviare o ricevere denaro. Se si ha bisogno di trasferire denaro su un conto senza attese o di riceverlo subito sul proprio conto, è possibile avvalersi dei bonifici istantanei

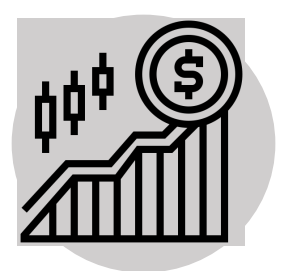

#### **Operare su prodotti finanziari**

Dall'home banking, si possono acquistare prodotti finanziari come azioni, quote in fondo d'investimento e altro

## **Vasta gamma di servizi "fai da te"**

## **Funzionalità e operazioni possibili /2**

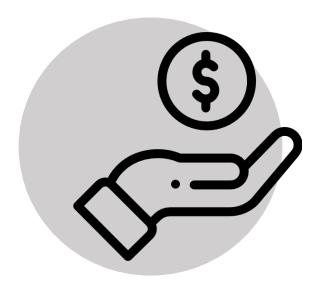

#### **Controllare mutuo e finanziamenti**

Se si hanno mutui o finanziamenti, dall'home banking personale è possibile visualizzarne l'estratto conto dal proprio profilo online. Questa funzione permette di controllare lo stato dei pagamenti, il piano d'ammortamento e l'ammontare delle rate future

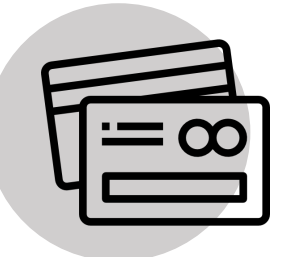

#### **Gestire carte di credito o bancomat**

I servizi di home banking hanno una sezione dalla quale controllare lo stato delle proprie carte di credito/debito e dei bancomat. Da qui si potrà consultare saldo e ultimi movimenti, oltre a scaricare l'estratto conto mensile delle spese effettuate

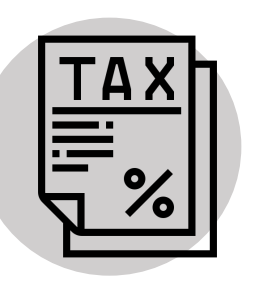

#### **Pagare tasse**

Le banche consentono anche di disporre il pagamento dei bollettini e delle utenze, e il pagamento delle tasse tramite F24

# **In caso di furto, blocco immediato delle carte**

# **Funzionalità e operazioni possibili /3**

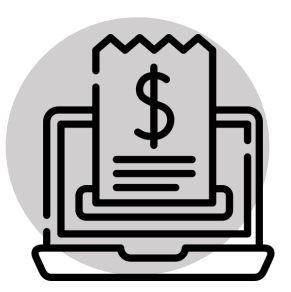

#### **Pagare bollette**

Dalla stessa sezione si possono pagare bollette di ogni tipo: i dati del ricevente possono essere inseriti manualmente, oppure (se presente) si può sfruttare la funzionalità che scansiona il codice del bollettino e lo inserisce in automatico, utilizzare l'addebito diretto sul proprio conto corrente o sulla carta di credito tramite domiciliazione della bolletta

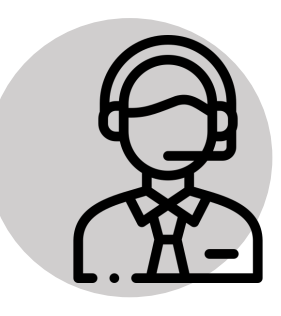

#### **Chiedere consulenza e assistenza**

Per ricevere preventivi su prodotti e servizi bancari o supporto nell'utilizzo dei canali disponibili per svolgere operazioni dispositive.

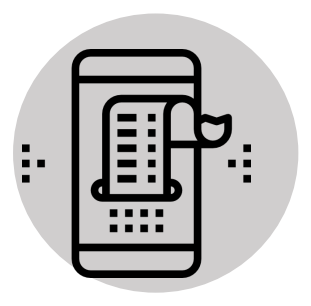

#### **Effettuare ricariche telefoniche**

Dall'home banking è possibile effettuare le ricariche telefoniche verso i principali operatori

# **Rapporto diretto con la banca sempre assicurato**

#### **Consigli utili per usare in sicurezza l'home banking**

Per connettersi al sito della banca **digitare direttamente l'indirizzo nella barra di navigazione** e controlla che **il nome del sito sia 1 scritto correttamente**; non cliccare mai su link che rimandano al sito Sicuro Inthes: //www.google.ch/?g della banca se sono all'interno di email o sms sospetti. Lettre information lad esempio password o numeri disconnection in the procession of the average of the credit of the strange of the credit of the strange of the credit of the strange of the credit of the strange of the cre Le tue informazioni ladi esempio passivordi o numero<br>omnessione protetta<br>omnessione protetta<br>omnessione protetta esempio passivordi o numero<br>omnessione protetta informazioni Connessione protetta Quando si è sul sito della banca, cliccare due volte **sull'icona del 2 lucchetto** nella barra di navigazione e verificare la correttezza dei dati che vengono visualizzati resume information resitor Information information Modificare i codici di accesso alla propria area riservata e **controllare regolarmente i movimenti del conto corrente** per assicurarsi che le **3**transazioni riportate siano quelle che si sono realmente effettuate. I sistemi di notifica messi a disposizione dalla propria banca possono essere molto utili per verificare le operazioni.

#### **Consigli utili per usare in sicurezza l'home banking**

#### **LO SAPEVATE CHE...**

Il **PHISHING** è una truffa che consiste nell'invio di email o SMS fraudolenti che sembrano della nostra banca e mirano a carpire dati riservati. Ricordare che **la banca o qualsiasi Autorità non richiederanno mai via email o SMS i dati relativi a carte di pagamento, chiavi di accesso all'home banking o altre informazioni personali.**

Il **VISHING** è un'evoluzione del phishing. Tramite email, chat o sms si viene contattati da un presunto operatore della banca (anche attraverso una voce pre-registrata) che tenta di carpire, con l'inganno, informazioni private. **Ricordare, come già anticipato, che la banca non richiede mai telefonicamente le nostre informazioni personali.**

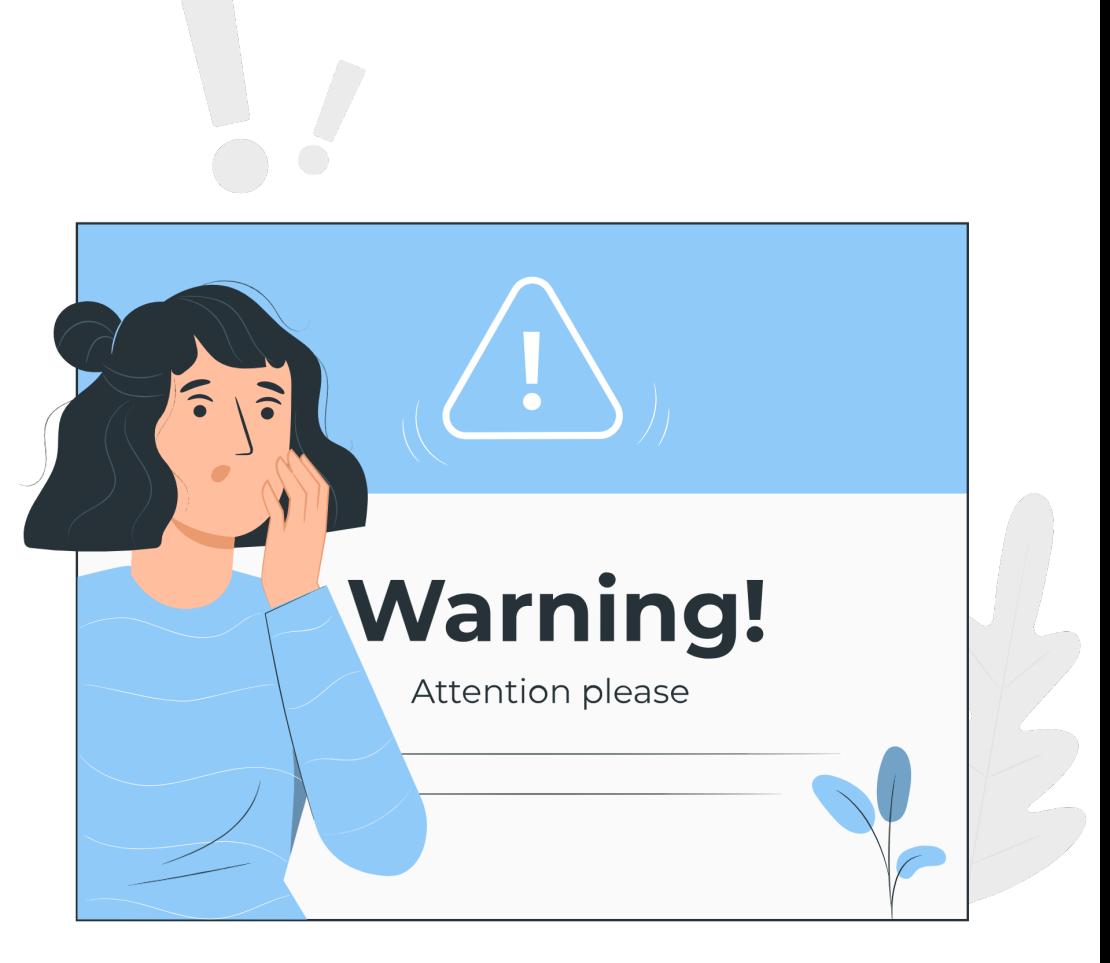

# **PayPal**

PayPal è una **piattaforma digitale** che consente di **pagare online** i propri acquisti su milioni di e-commerce e di **inviare e ricevere denaro senza dover digitare o comunicare il numero della carta di credito o le coordinate del proprio conto corrente bancario.**

Infatti, per pagare tramite PayPal è sufficiente sceglierlo tra le modalità di pagamento nella fase di check-out dell'acquisto, accedere al proprio account tramite **mail** e **password** e concludere l'acquisto. Di fatto **non si inseriscono dati sensibili sul sito dell'e-commerce.**

Oltre agli acquisti online, PayPal permette di dividere il conto per una cena di gruppo o **inviare denaro** ad amici o parenti. Le opzioni sono diverse:

- si può inviare denaro inserendo semplicemente la mail del destinatario;
- utilizzare la funzione «**Money Box**» per raccogliere denaro. In pratica viene creata una pagina personalizzata che consente alle persone che ricevono il link di partecipare dal proprio profilo alla spesa di gruppo (regali, viaggi e tantissime altre attività);
- richiedere i pagamenti

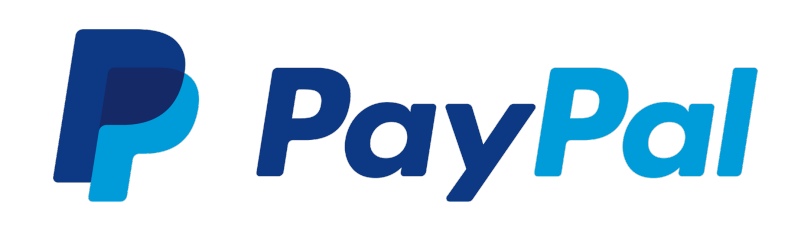

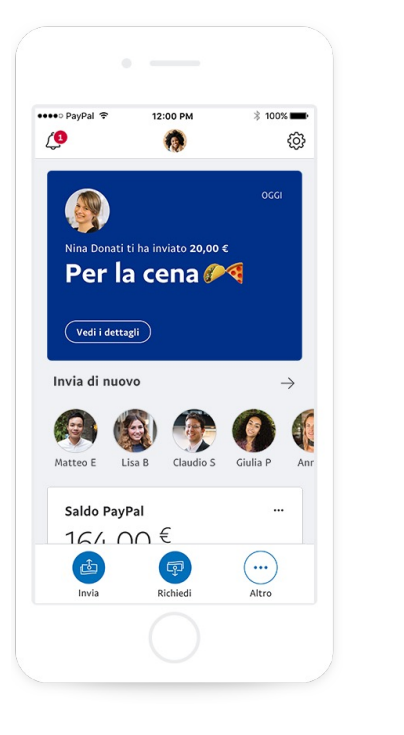

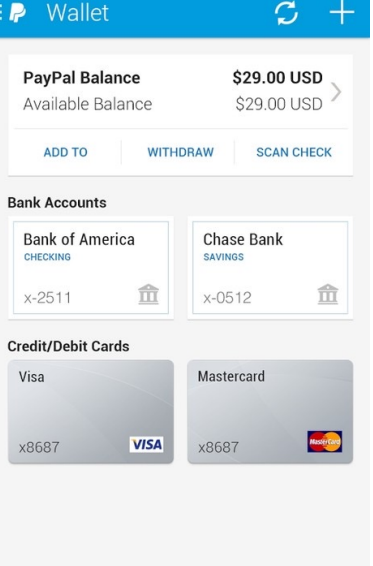

# **Come iscriversi a PayPal**

Per creare il proprio account bisogna collegarsi al sito di PayPal e cliccare sulla voce «Registrati» (in alto a destra). Selezionare il tipo di conto (personale o business) e compilare un form con nome, cognome, indirizzo mail e password.

Di seguito verrà richiesto di inserire gli ultimi dati personali: indirizzo di residenza, data di nascita e numero di cellulare e di accettare le condizioni d'uso, l'informativa sulla privacy e confermare di essere maggiorenne. Lo step successivo è **l'associazione al conto Paypal di una carta di pagamento o del conto corrente bancario**.

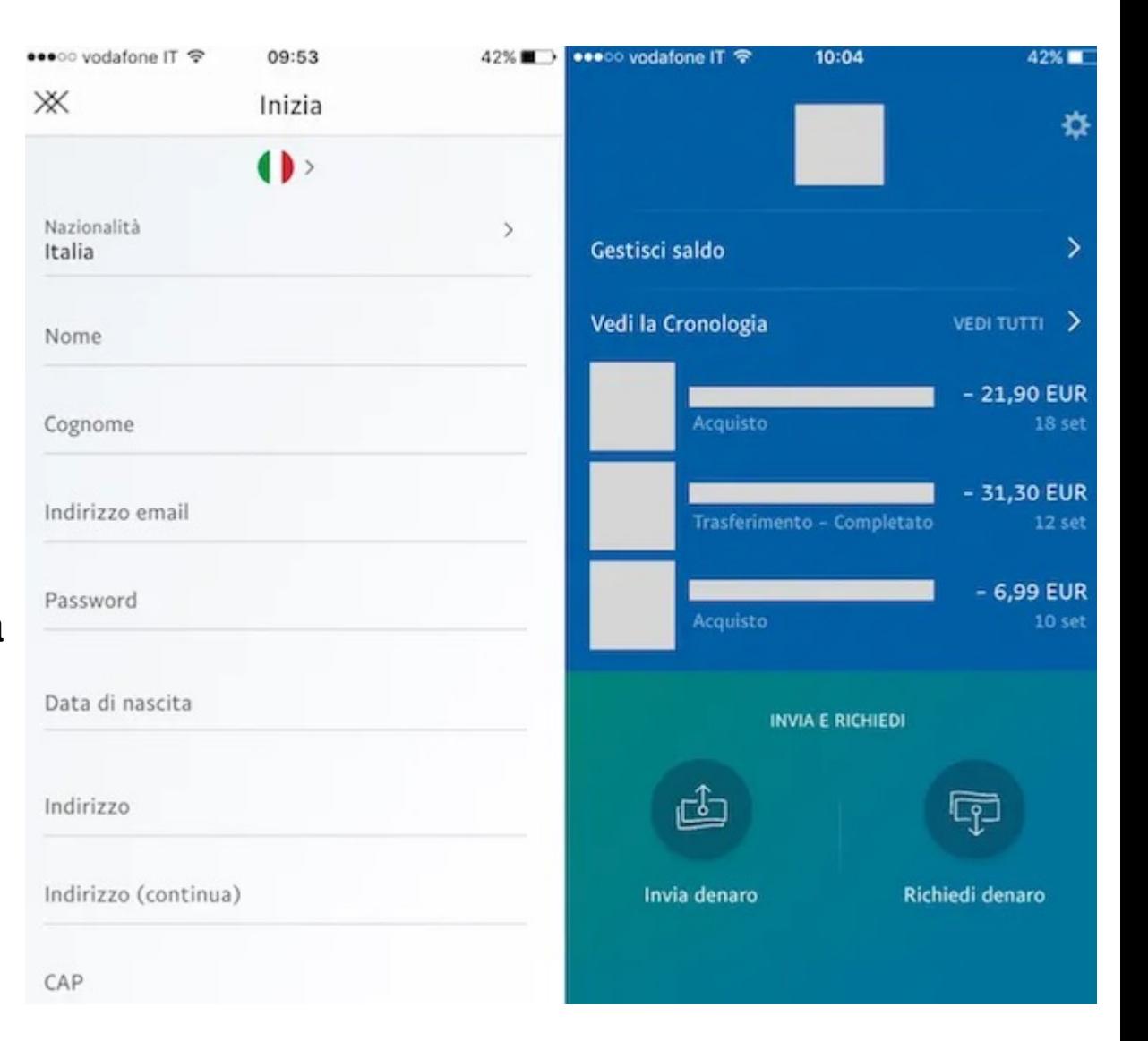

# **Protezione degli acquisti e conto PayPal**

in App PayPal

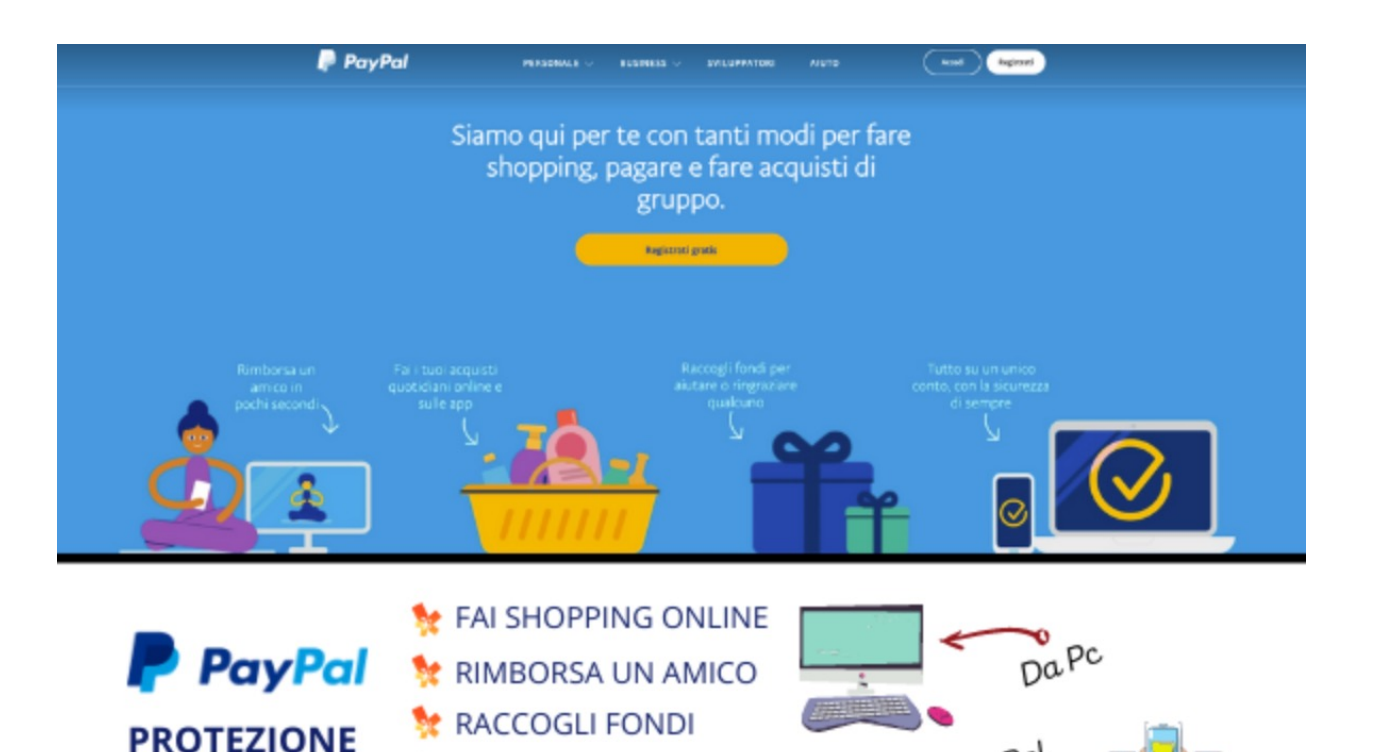

UN CONTO UNICO

**100% SICUREZZA** 

**ACQUISTI** 

La **protezione degli acquisti** è uno dei servizi più interessanti e vantaggiosi di PayPal. Si tratta di una vera e propria **garanzia che tutela gli utenti nei casi in cui l'articolo non venga consegnato, non corrisponda alla descrizione fornita dal venditore o arrivi rotto**.

Per queste situazioni PayPal riconosce agli utenti che hanno effettuato i pagamenti sulla piattaforma un **rimborso il cui importo corrisponde al prezzo totale del prodotto/servizio acquistato e, dove previsto, anche le spese di spedizione**. Per usufruire della Protezione acquisti è necessario che il conto PayPal sia in regola e che le contestazioni vengano aperte entro **180 giorni** dalla data di acquisto/pagamento.

### **Satispay**

Satispay è un'applicazione gratuita da scaricare su Apple Store e Google Play. Serve principalmente per **pagare in negozio** con lo smartphone e **trasferire denaro** con i propri contatti, ma con il tempo una serie di funzioni ne hanno esteso l'utilità, come:

- effettuare ricariche telefoniche
- pagare Bollettini, MAV / RAV e pagoPA
- effettuare donazioni

Gli esercizi commerciali iscritti al servizio espongono sul banco un **codice QR**. Per pagare, il cliente apre l'app sul proprio smartphone e tocca l'apposita icona (cerchietto rosso posizionato in alto a destra), inquadra il codice, inserisce l'importo e conferma il pagamento. Un'alternativa altrettanto rapida è la selezione dall'elenco del negozio, digitare l'importo da pagare e confermare.

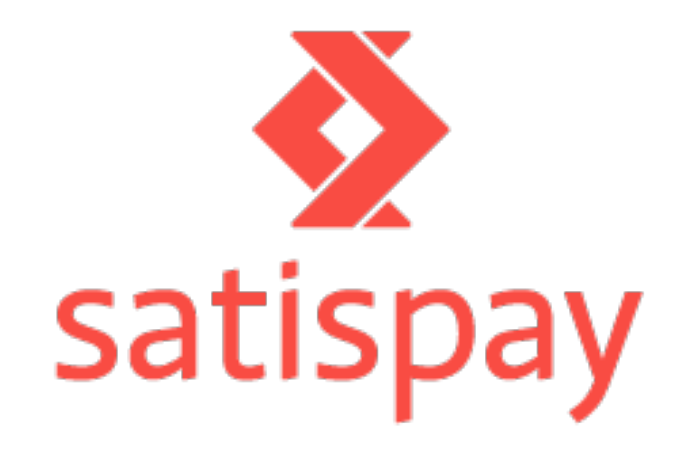

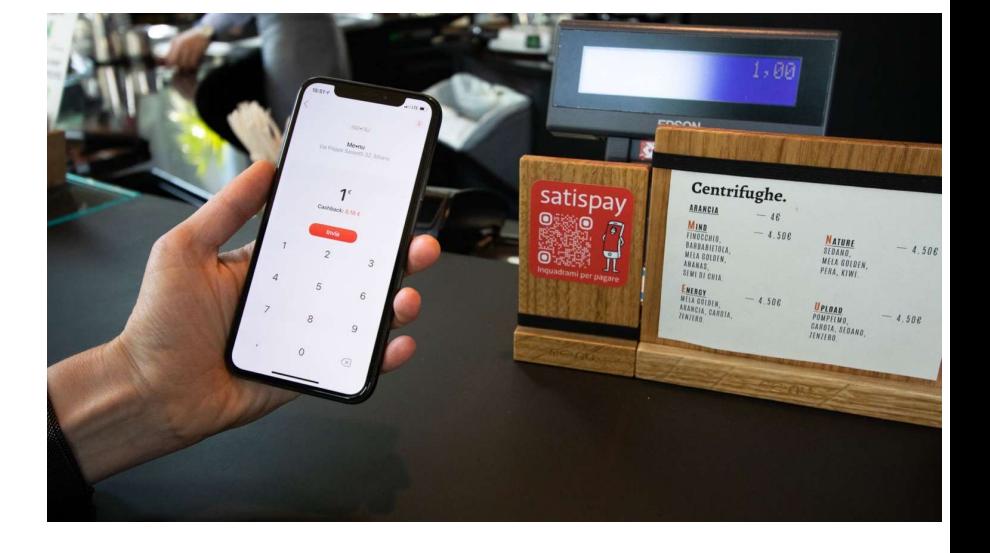

# **Come iscriversi a Satispay**

Per l'iscrizione saranno richiesti i dati anagrafici, un documento di identità (carta d'identità, patente di guida o passaporto) e l'IBAN del proprio conto corrente (o una carta prepagata con IBAN).

Ricordiamo che **l'IBAN non è un dato sensibile ai fini della sicurezza**  e a differenza del numero di carta di credito non può essere usato per effettuare pagamenti. Infatti l'addebito è consentito solo a istituzioni finanziarie tramite un mandato autorizzato dall'intestatario del conto.

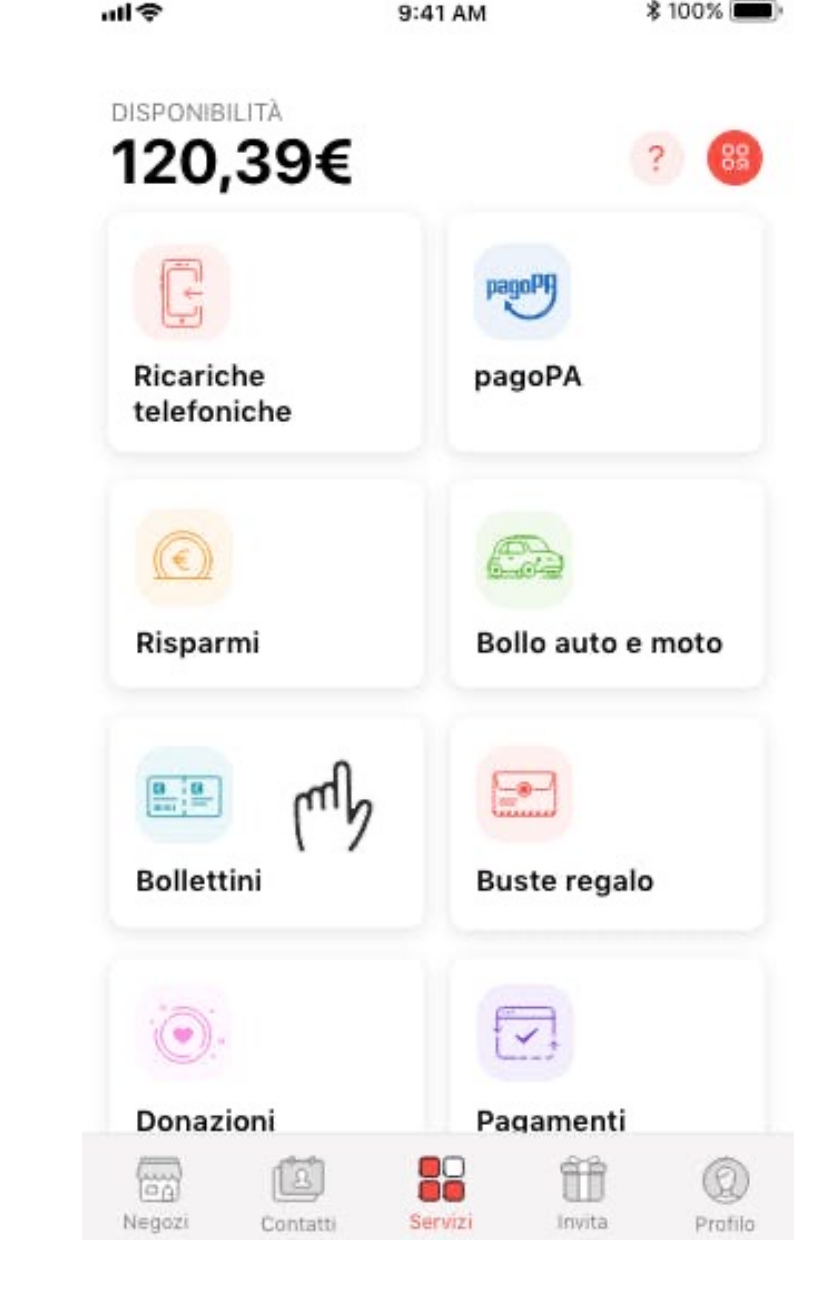

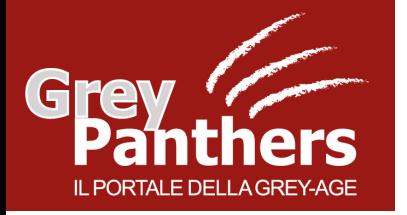

# **Home Banking e Moneta digitale**

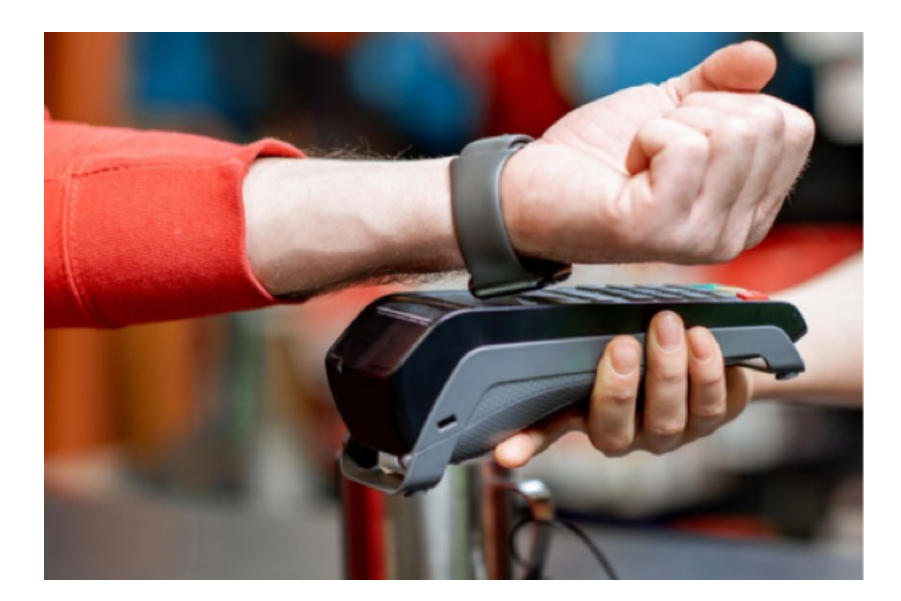

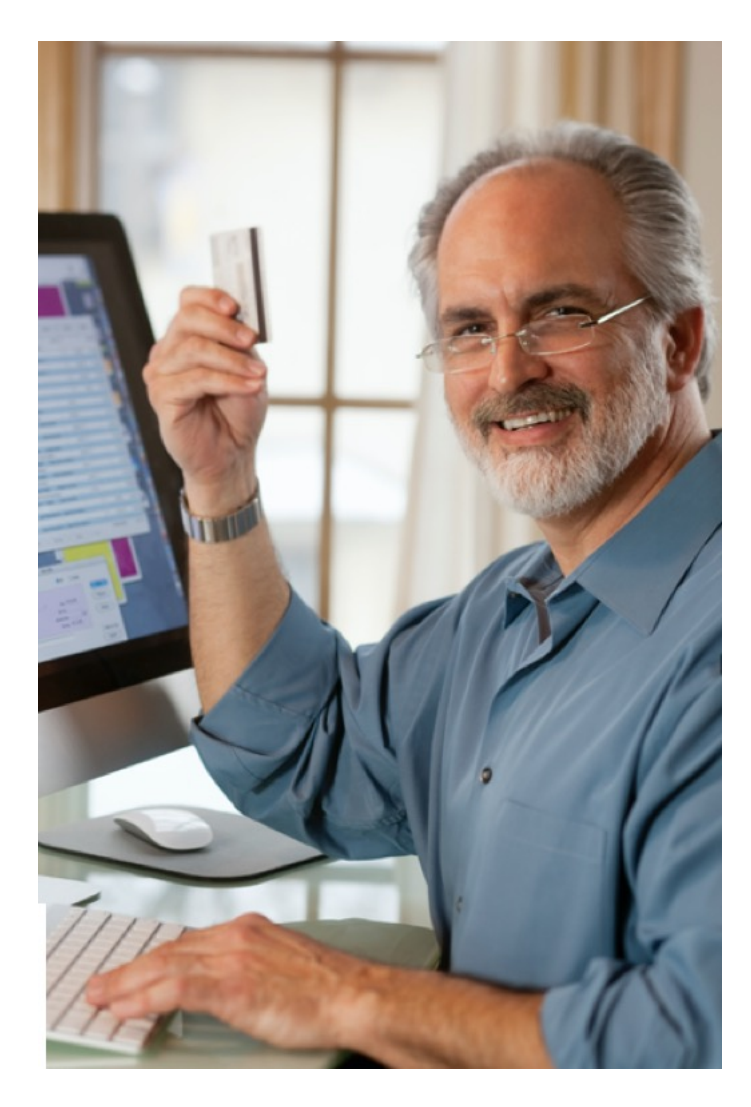

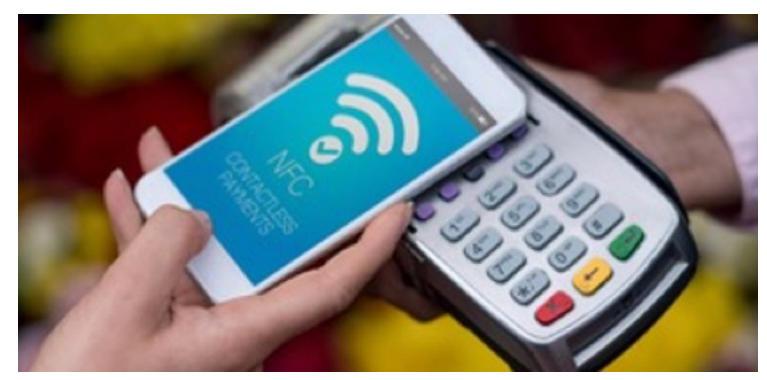

CORSO GREY PANTHERS – Febbraio '23

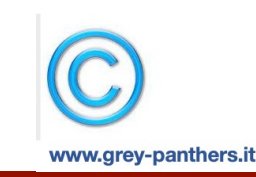

**Operazioni bancarie online, pagamenti elettronici digitali**